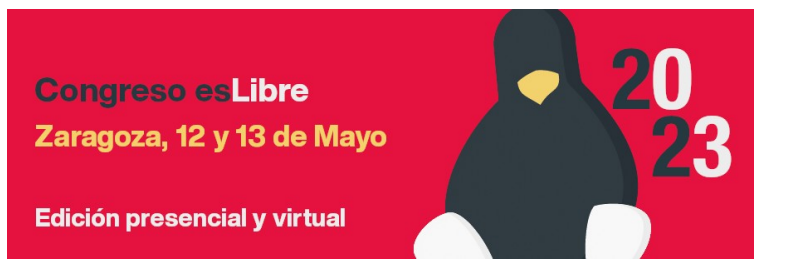

## **COMPOSICIÓN ALGORÍTMICA Y LIVECODING**

Alejandro Rodríguez Antolín (@AlexRoan3) alex.rodriguez.antolin@gmail.com

Miguel Ángel Rodríguez Muiños (@mianromu) mianromu@gmail.com

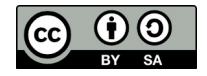

#### **Materiales**

- Presentación
	- <https://leugimsan.es/esLibre/presentacion.pdf>

• Código:

– <https://leugimsan.es/esLibre/codigo.txt>

#### Unas definiciones….

- Composición Algorítmica
	- Composición musical usando algoritmos (programando).

- LiveCoding
	- Composición algorítmica en directo.

## Sonic-Pi

- Pedagogía de la programación
- Sam Aaron (Universidad de Cambrigde, UK)
- Multiplataforma.
	- Linux, macOS, Windows
	- Desarrollado, inicialmente, para Raspberry Pi
		- SuperCollider + Ruby
- <https://sonic-pi.net/>

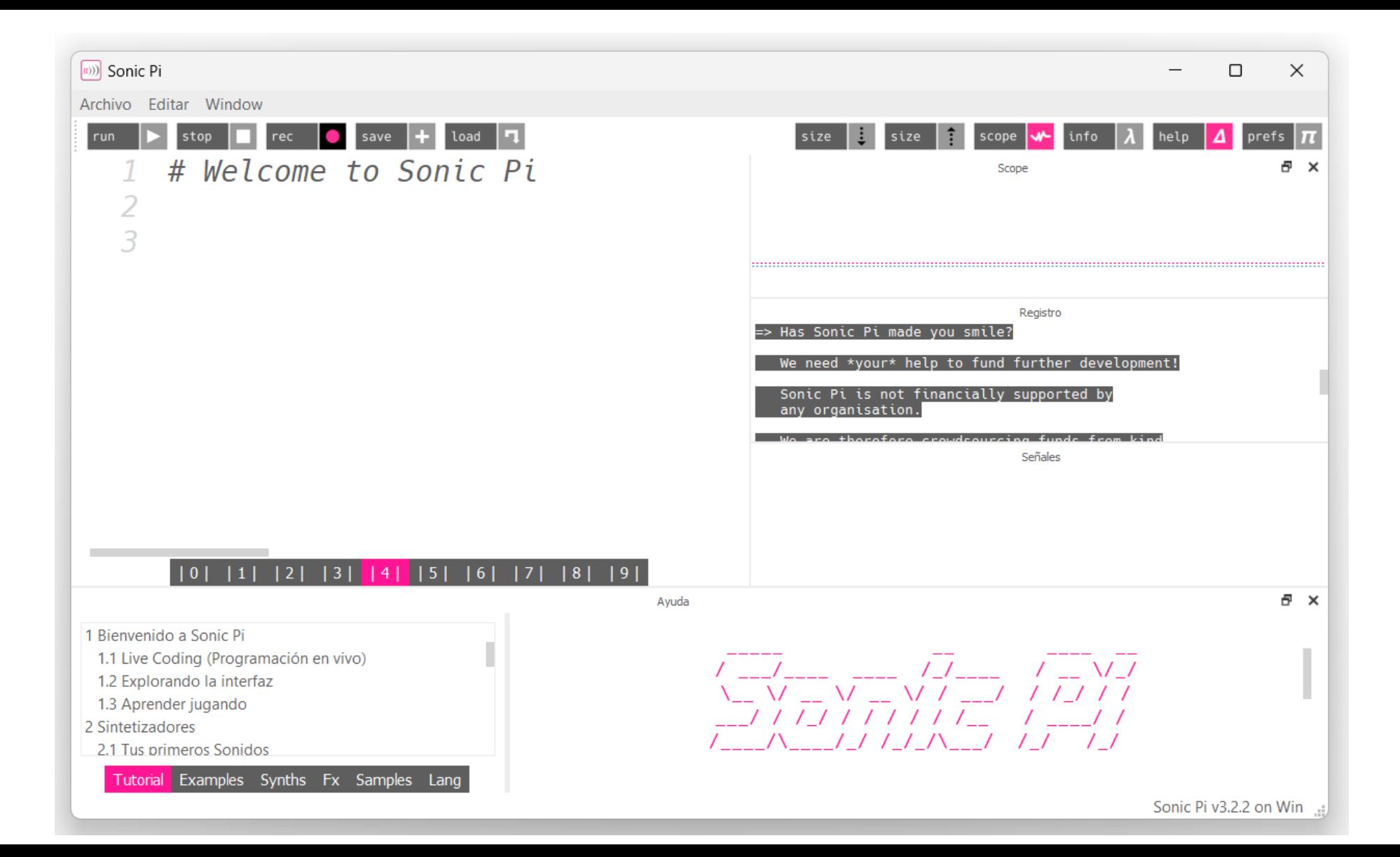

#### Tocar una nota

play 65

#### Tocar una nota

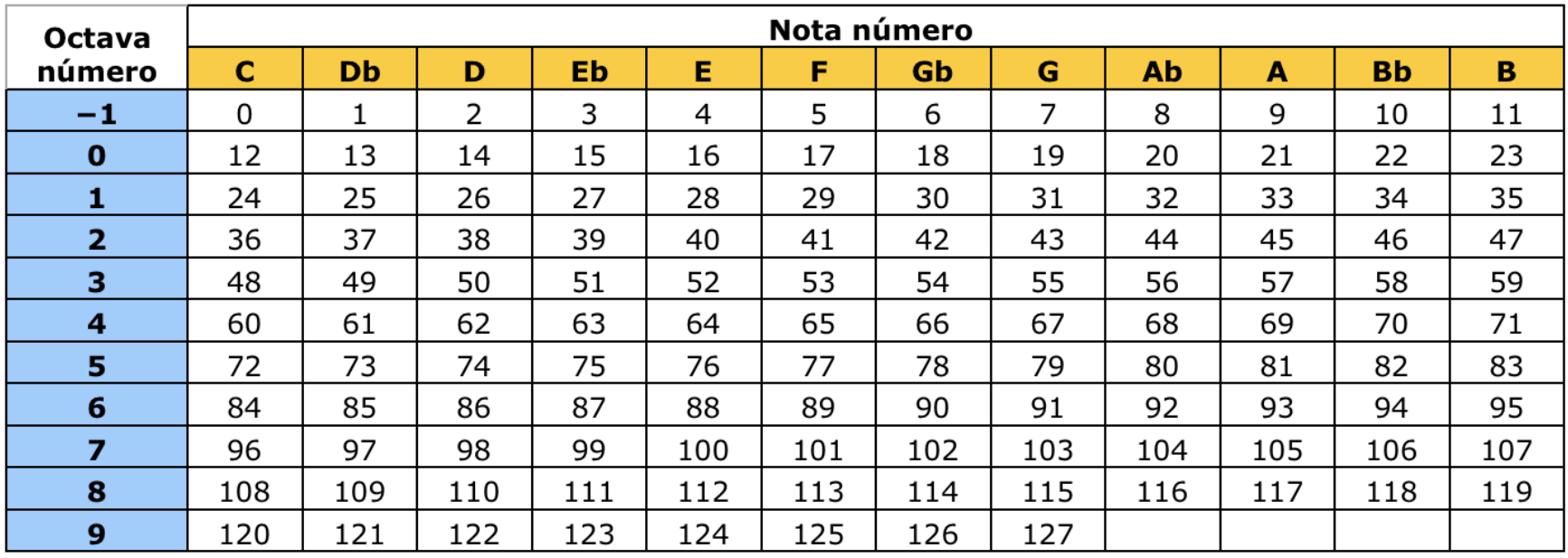

- play 65  $\rightarrow$  Notación numérica MIDI
- play : $F4 \rightarrow$  Notación musical tradicional

### Tocar un acorde

(versión MIDI)

play 60 play 64 play 67

#### Tocar un acorde

(versión notación musical)

play :C4 play :E4 play :G4

#### Tocar un acorde

(truco para los "de solfeo")

#### play (chord : C4, : major)

*\* funciona también sin los paréntesis*

#### Tocar un arpegio o melodía (uso de SLEEP)

play 60 sleep 1 play 64 sleep 1 play 67

#### Tocar un arpegio o melodía (uso de SLEEP)

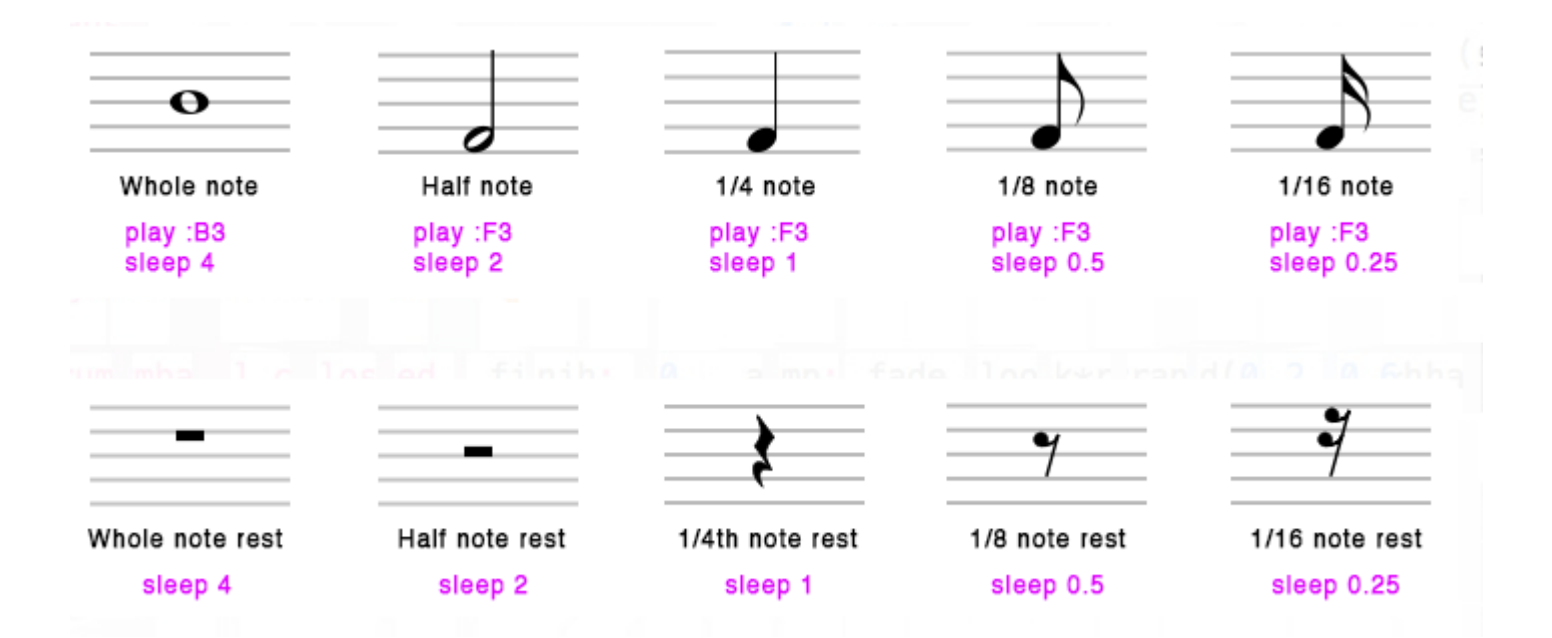

#### Simplificar la notación de un arpegio/melodía

play :c2 sleep 0.5 play :d2 sleep 0.25 play :e2 sleep 0.75 play :d2 sleep 0.5

play pattern timed [:c2, :d2, :e2, :d2], [0.5, 0.25, 0.75, 0.5]

#### BMP

Beats por minuto (cantidad de notas por minuto)

use\_bpm 60 play 60 sleep 1 play 64 sleep 1 play 67 sleep 1

use bpm 120 play 60 sleep 1 play 64 sleep 1 play 67

# Frère Jacques

(canción trad. francesa)

```
use bpm 120
play pattern timed [:F4, :G4, :A4, :F4], [1, 1, 1, 1]play pattern timed [:F4, :G4, :A4, :F4], [1, 1, 1, 1]
play pattern timed [:A4, :Bb4, :C5], [1, 1, 2]play pattern timed [:A4, :Bb4, :C5], [1, 1, 2]play_pattern_timed [:C5, :D5, :C5, :Bb4, :A4, :F4], [0.5, 0.5, 0.5, 0.5, 1, 1]
play pattern timed [:C5, :D5, :C5, :Bb4, :A4, :F4], [0.5, 0.5, 0.5, 0.5, 1, 1]
play pattern timed [:F4, ::C4, ::F5], [1, 1, 2]play pattern timed [:F4, ::C4, ::F5], [1, 1, 2]
```
#### Volumen

• Amp:  $\rightarrow$  Volumen [0 silencio, 1 normal, ...]

 $-$  play :c2, amp: 2

#### Balanceo

- Pan:  $\rightarrow$  Balanceo Estéreo [-1 … 0 … 1]
	- $-$  play :c2, amp: 0.5, pan:  $-1$  #izquierda
	- $-$  play :c2, amp: 0.5, pan: 0  $\#$ centro
	- $-$  play :c2, amp: 0.5, pan: 1 #derecha

#### Envolventes

- Describe cómo cambia un sonido a lo largo del tiempo.
	- Por ejemplo, una tecla de piano, al pulsarla y mantenerla pulsada, crea un sonido inicial casi inmediato cuyo volumen disminuye gradualmente hasta cero.

play 60, attack: 1, release: 3

#### play :c4, attack: 0, release: 0.2

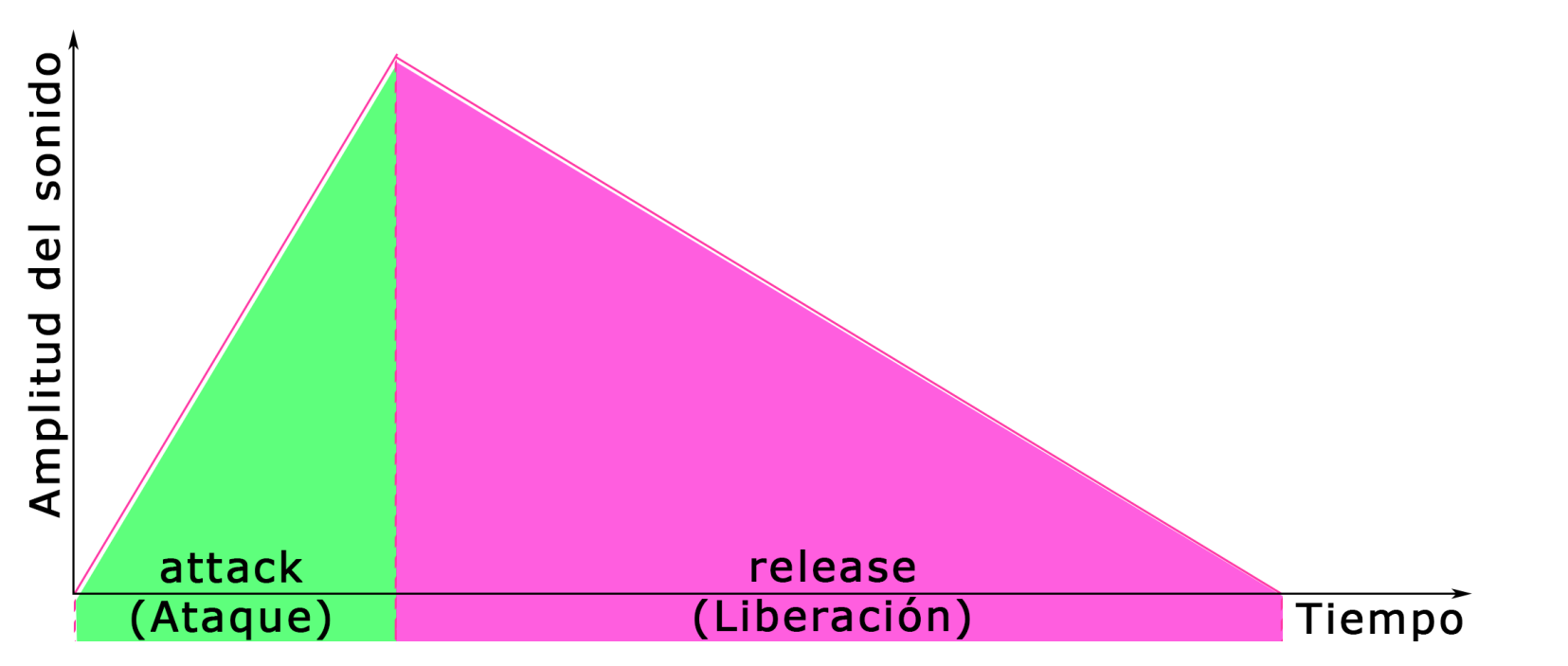

## Envolventes (II)

• Los generadores de envolventes, que permiten a los usuarios controlar las diferentes etapas de un sonido, son características comunes de sintetizadores, samplers y otros instrumentos musicales electrónicos.

• La forma más común de generador de envolvente se controla con cuatro parámetros: ATTACK (ataque), DECAY (decaimiento), SUSTAIN (sostenido) y RELEASE (liberación)

## ADSR

- ATTACK: Es el tiempo que tarda la subida inicial del nivel desde cero hasta el pico, comenzando cuando se pulsa la tecla.
- DECAY: Es el tiempo que se tarda en bajar desde el nivel de ataque hasta el nivel de sustain designado.
- SUSTAIN: Es el nivel durante la secuencia principal de la duración del sonido, hasta que se suelta la tecla.
- RELEASE: Es el tiempo que tarda el nivel en decaer desde el nivel de sustain hasta cero después de soltar la tecla.

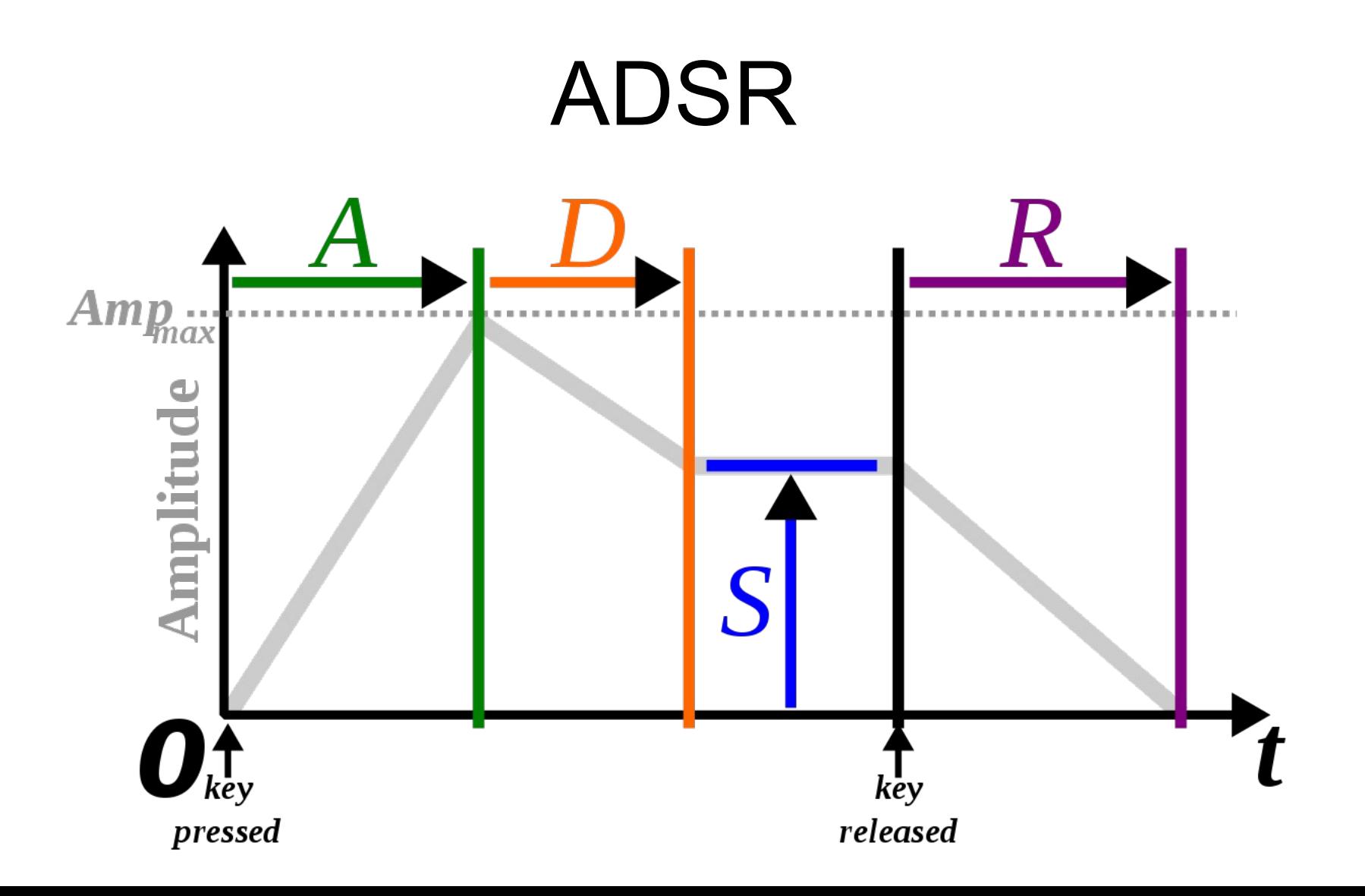

## Ejemplos ADSR

• SOLO ATTACK (tiempo hasta que sube el sonido a vol 1)

play 65, attack: 0.5

• SOLO RELEASE (tiempo hasta que desaparece sonido)

play 60, release: 2

• ATTACK Y RELEASE COMBINADOS

play 60, attack: 0.7, release: 4

• ATTACK, RELEASE Y SUSTAIN (tiempo durante el que se mantiene sonido a 1 entre attack y release)

play 60, attack: 0.3, sustain: 1, release: 1

## Ejemplos ADSR (II)

• AÑADIR DECAY (fase entre attack y sustain), especificando volumen attack level y sustain level (volumen cuando empieza el release)

play 60, attack: 0.1, attack\_level: 1, decay: 0.2, sustain\_level: 0.4, sustain: 1, release: 0.5

• AÑADIR DECAY LEVEL (volumen cuando acaba decay y empieza sustain)

play 60, attack: 0.1, attack\_level: 1, decay: 0.2, decay\_level: 0.3, sustain: 1, sustain\_level: 0.4, release: 0.5

\* La duración total del sonido es la suma de las 4 fases (0.1 + 0.2 + 1 + 0.5)

#### Bueno, todo esto está muy bien... pero Sonic-Pi no puede sonar más "pro"???

#### Sintetizadores

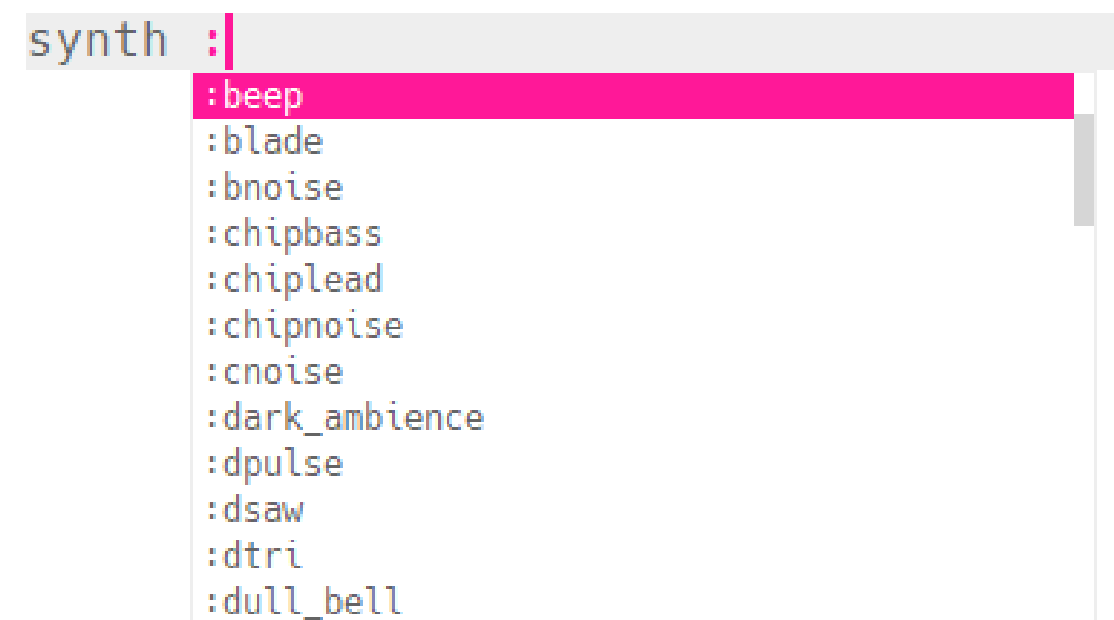

• use\_synth :saw play 38

• use\_synth :prophet play 38

#### Práctica

- Probar los ejemplos (notas, acordes, ...) que hemos visto hasta ahora cambiando el Synth
- Probar estos Sintetizadores :dsaw :fm :prophet
	- :pulse
	- :saw
	- :tb303

Un poco de "programación"...

#### Volvemos a Frère Jacques...

use bpm 120 play pattern timed [:F4, :G4, :A4, :F4], [1, 1, 1, 1] play pattern timed [:F4, :G4, :A4, :F4], [1, 1, 1, 1] play pattern timed  $[:A4, :Bb4, :C5], [1, 1, 2]$ play pattern timed  $[:A4, :Bb4, :C5], [1, 1, 2]$ play\_pattern\_timed [:C5, :D5, :C5, :Bb4, :A4, :F4], [0.5, 0.5, 0.5, 0.5, 1, 1] play pattern timed [:C5, :D5, :C5, :Bb4, :A4, :F4], [0.5, 0.5, 0.5, 0.5, 1, 1] play pattern timed  $[:F4, ::C4, ::F5], [1, 1, 2]$ play pattern timed  $[:F4, ::C4, ::F5], [1, 1, 2]$ 

#### Bucles (finitos)

play\_pattern\_timed [:F4, :G4, :A4, :F4], [1, 1, 1, 1] play pattern timed [:F4, :G4, :A4, :F4], [1, 1, 1, 1]

```
2.times do
 play_pattern_timed [:F4, :G4, :A4, :F4], [1, 1, 1, 1]
end
```
## Práctica de bucles finitos

Frère Jacques

use\_bpm 120

```
2.times do
 play pattern timed [:F4, :G4, :A4, :F4], [1, 1, 1, 1]
end
```

```
2.times do
 play pattern timed [:A4, Bb4, C5], [1, 1, 2]end
```

```
2.times do
 play pattern timed [:C5, :D5, :C5, :Bb4, :A4, :F4], [0.5, 0.5, 0.5, 0.5, 1, 1]
end
```

```
2.times do
 play pattern timed [IF4, :C4, :F4], [1, 1, 2]end
```
#### Bucles (infinitos)

loop do play 70 sleep 0.5 end

#### Bucles (LiveCoding)

live\_loop :nombre do play 65 sleep 1 end

> *\* hay que ponerle nombre \* se puede modificar "en directo" \* se pueden combinar varios, suenan a la vez*

## Samples

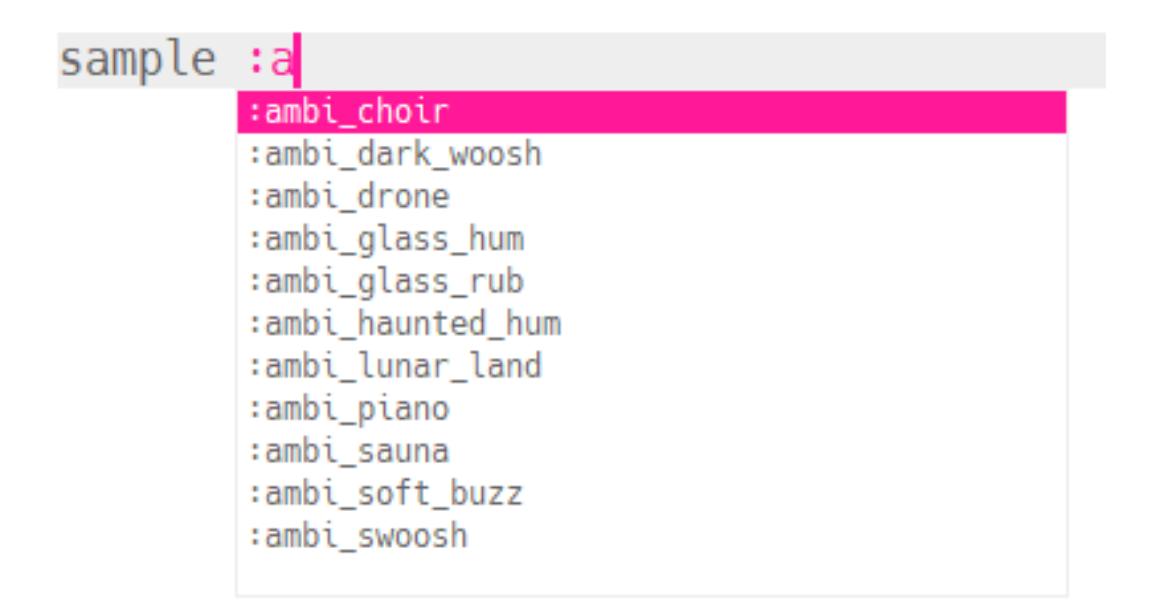

*\* Sonic-Pi trae más de 150 samples \* puedes usar samples externos*

#### Práctica de samples

:ambi\_ :ambi choir :ambi drone :ambi<sup>lunar</sup> land :bass\_ :bd\_haus :drum\_ :drum\_cymbal\_open :elec\_ :elec\_beep :elec\_blup :elec\_flip :elec\_plip :guit\_ :loop\_amen :misc\_ :perc\_

#### Vamos a tocar la batería!

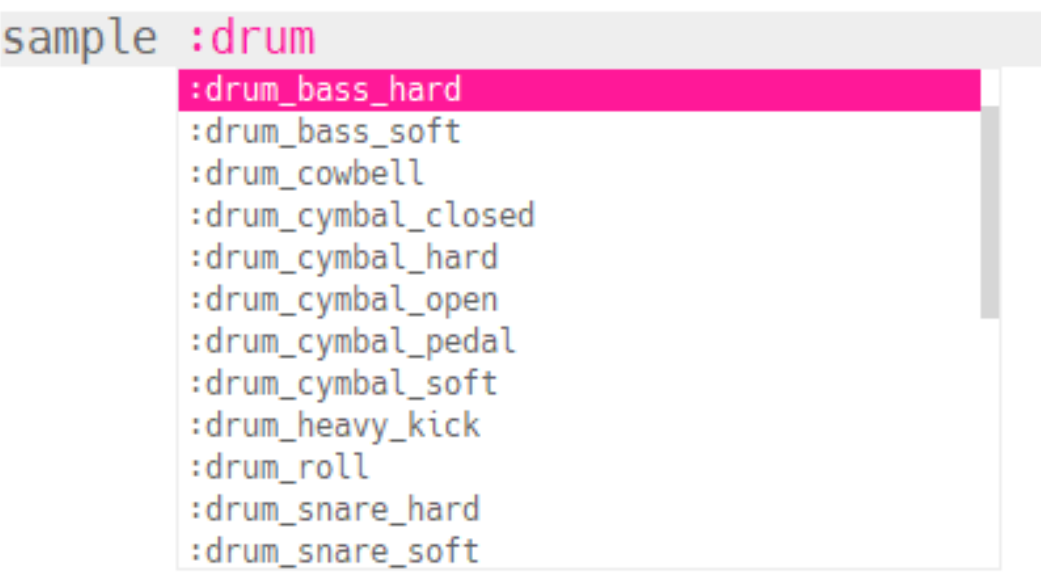

#### Vamos a tocar la batería (II)

```
live loop : bombo caja do
  sample : drum heavy kick
  sleep 1
  sample :drum_snare_hard
  sleep 1
end
```
#### Vamos a tocar la batería (III)

```
live_loop :charles do
  sample :drum_cymbal_closed
  sleep 0.25sample : drum cymbal pedal
  sleep 0.5end
```
## Vamos a tocar la batería! (IV)

use bpm 100

```
live loop : bombo caja do
  sample : drum heavy kick
  sleep 1
  sample :drum_snare_hard
  sleep 1
end
```

```
live_loop :charles do
  sample :drum_cymbal_closed
  sleep 0.25sample :drum_cymbal_pedal
 sleep 0.5end
```
### Ejemplos "pro" de batería

<http://citme.music.asu.edu/resources-steam/remixsonicpicode/>

*\* probar → "Complicated Drum Beat No Comments"*

#### Envolventes (y más) con samples….

VOLUMEN Y PANEO EN SAMPLES sample : ambi lunar land, amp: 0.5 sample : loop amen, pan: 1

VELOCIDAD DE REPRODUCCIÓN sample : ambi choir, rate: 1.5 (más rápido y agudo) sample : ambi choir, rate: 0.5 (más lento y grave)

REPRODUCIR AL REVÉS sample : loop amen, rate: -1

ENVOLVENTE ADSR CON SAMPLES sample : loop\_amen, attack: 1 sample : loop amen, release: 0.75

EFECTO FADE IN / FADE OUT sample :loop\_amen, attack: 0.75, release: 0.75

EFECTOS EN CIMBAL: MÁS PERCUSIVO, MÁS ESTIRADO sample :drum\_cymbal\_open, attack: 0.01, sustain: 0, release: 0.1 sample :drum\_cymbal\_open, attack: 0.01, sustain: 0.3, release: 0.1

COMBINACIÓN DE TODO LO ANTERIOR sample :loop\_amen, rate: 2, attack: 0.01, sustain: 0, release: 0.35

REPRODUCIR DESDE A HASTA B sample :loop\_amen, start: 0.5 sample :loop\_amen, finish: 0.5 sample :loop\_amen, start: 0.4, finish: 0.6

REPRODUCIR AL REVÉS (ALTERNATIVO) sample :loop\_amen, start: 0.6, finish: 0.4

COMBINANDO TODO sample :loop\_amen, start: 0.5, finish: 0.7, rate: 0.2 sample : loop amen, start: 0.5, finish: 0.8, rate: -0.2, attack: 0.3, release: 1

#### Vamos a tocar un poco el bajo...

#### Sintetizadores

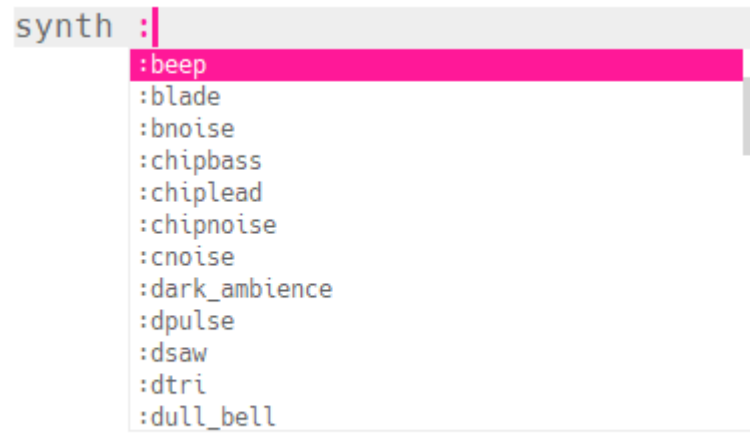

use\_synth :hoover loop do play 60 sleep  $0.5$ play 67 sleep  $0.5$ end

#### Creando una pista de bajo

```
live_loop :bajo do
  use synth : fm
  play : c2, attack: 0, release: 0.25
  sleep 0.25
  play : c2, attack: \theta, release: \theta.3
  sleep 2
  play :e2
  sleep 0.75
  play :f2
  sleep 1
end
```
## **Nuestro primer Backing Track**

use bpm 100

```
live loop : bombo caja do
  sample :drum_heavy_kick
  sleep 1
  sample :drum_snare_hard
  sleep 1
end
```
live\_loop :charles do sample :drum\_cymbal\_closed sleep  $0.25$ sample :drum\_cymbal\_pedal sleep  $0.5$ end

```
live loop :bajo do
  use synth : fm
  play : c2, attack: 0, release: 0.25
  sleep 0.25play : c2, attack: \theta, release: \theta.3
  sleep 2
  play : e2sleep 0.75
  play : f2sleep 1
end
```
#### Funciones avanzadas

#### Aleatorización I: La función "dado" (one in)

```
live loop :drums do
 if one in(2)sample : drum heavy kick
    sleep 0.5else
    sample:drum_cymbal_closed
    sleep 0.25
  end
end
```
#### Aleatorización II: El parámetro .tick

#### loop do play  $[:C4, ::E4, ::G4]$ .tick sleep 1 end

*\* .tick → "elige" la siguiente opción de la lista*

### Aleatorización III:

El parámetro .choose

#### loop do play  $[:c4, :e4, :g4]$ .choose sleep 1 end

*\* .choose → "elige" una de las opciones de la lista*

#### Aleatorización III: El parámetro .choose (II)

```
live_loop :sinte_bajo do
  use_synth :tb303
  use_octave [0,1]. choose
  play (chord : C2, : major).choose, release: 0.125, cutoff: 100
  sleep [0.25, 0.125, 0.5]. choose
end
```
### Uso de la ayuda de Sonic-Pi

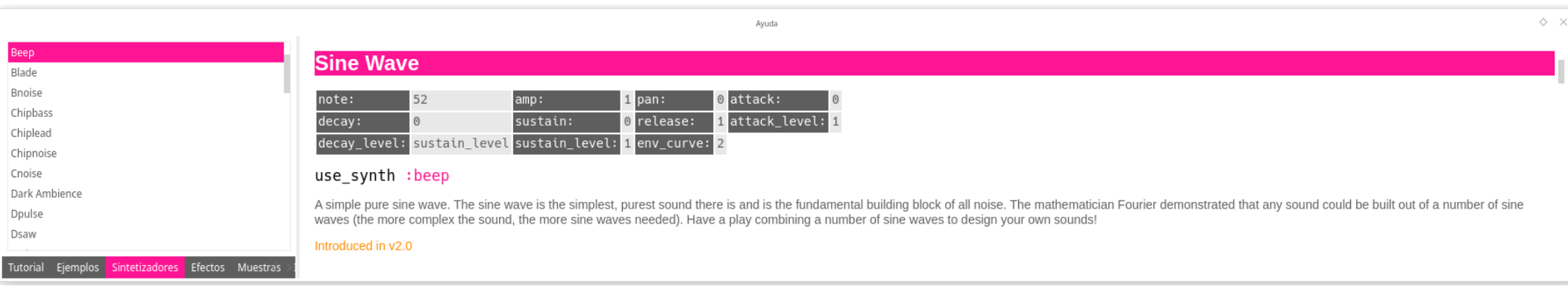

Beep

Blade Bnoise Chipbass Chiplead Chipnoise Cnoise

Dpulse Dsaw Dtri Dull Bell Fm Gnoise Growl Hollow Hoover Kalimba Mod Beep Mod Dsaw Mod Fm Mod Pulse Mod Saw Mod Sine Mod Tri Noise Piano Pluck Pnoise Pretty Bell Prophet Pulse Rodeo Saw Sine Sound In

Square Subpulse Supersaw Tb303 Tech Saws Tri Zawa

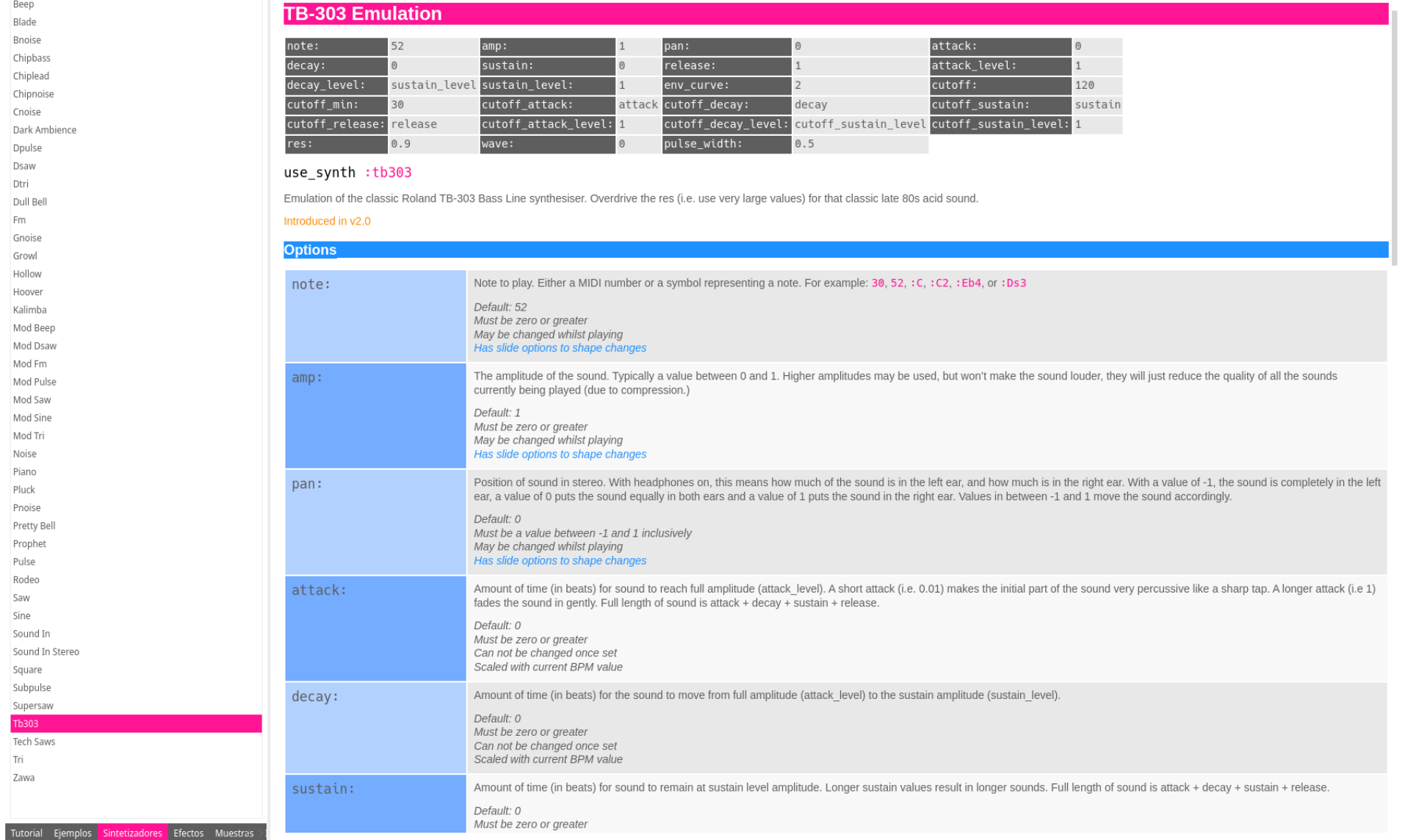

Bueno, vale, …y qué otros parámetros interesantes me estoy perdiendo????

### Más opciones de "play" (II)

#### loop do sample :  $drum_cymbal_closed$ , pan:  $rrand(-1, 1)$ sleep  $0.5$ end

*\* rrand()*  $\rightarrow$  *elige aleatoriamente un valor* 

#### Más opciones de "sample"

#### live\_loop :prueba do sample : loop\_amen sleep 2 end

## Más opciones de "sample" (beat stretch)

```
live_loop :prueba do
  sample: loop_amen, beat_stretch:2
  sleep 2
end
```
### Más opciones de "sample" (rate)

```
live_loop :prueba do
  sample: loop_amen, beat_stretch:2, rate: 2
  sleep 1
end
```
*\* rate → ajusta la velocidad de reproducción del sample*

## Efectos (with fx :)

```
live_loop :efecto do
 with fx : reverb do
    play 50
   sleep 0.5
    sample :elec_plip
   sleep 0.5play 62
  end
end
```
\* reverb, echo, distortion, flanger, autotuner, ...

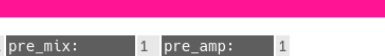

invert\_wave: 0

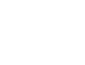

BPF

Compressor

Autotuner

Band Eq Bitcrusher

Distortion

Echo

Eq

Gverb

HPF

Krush Level LPF Mono NBPF NHPF NLPF Normaliser NRBPF NRHPF NRLPF Octaver Pan Panslicer Ping Pong Pitch Shift RBPF Record Reverb RHPF Ring Mod RLPF Slicer Sound Out Sound Out Stereo Tanh Tremolo Vowel Whammy Wobble

Ixi Techno

Flanger

Mix the incoming signal with a copy of itself which has a rate modulating faster and slower than the original. Creates a swirling/whooshing effect.

 $\Delta$ 

20 depth:

#### Introduced in v2.3

play 50

stereo\_invert\_wave:

with fx :flanger do

**Flanger** 

l mix:

delay:

feedback:

phase\_offset:

wave:

max\_delay:

invert\_flange: <mark>0</mark>

 $amp:$ 

phase:

 $decay:$ 

end

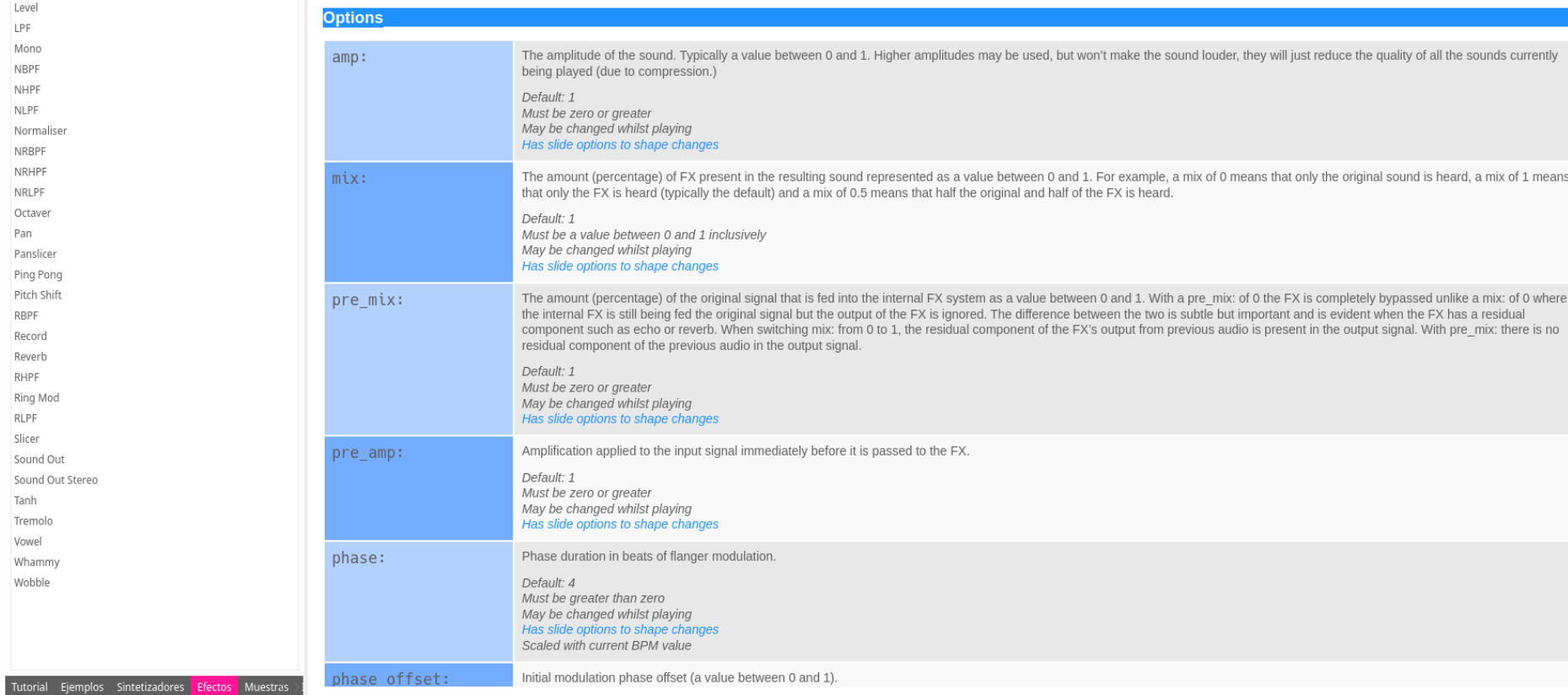

... y esto es sólo el principio!!!

#### LiveCoding con Sonic-Pi

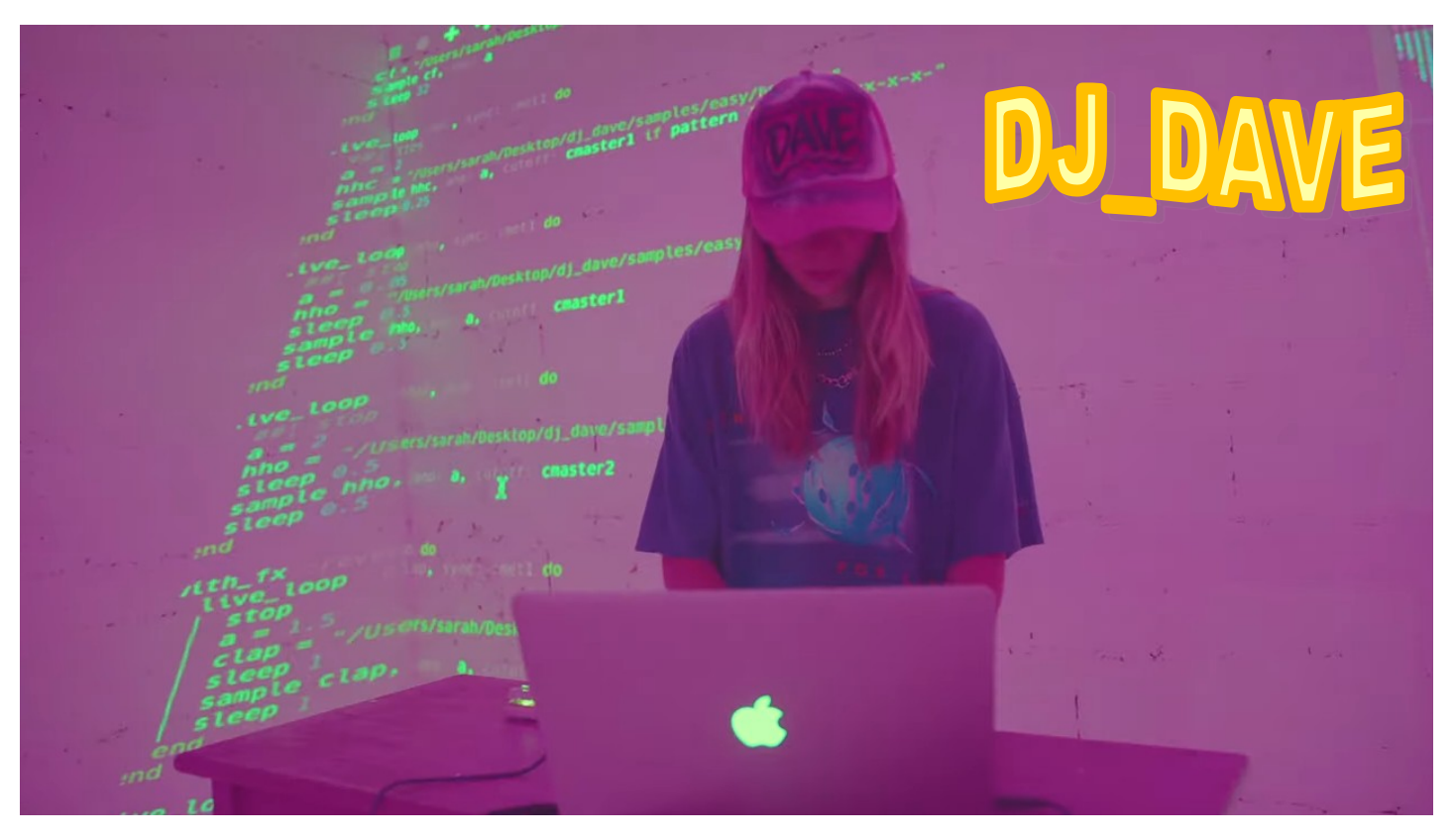

#### https://www.youtube.com/watch?v=JiQHclg\_648

#### Referencias

- La ayuda de Sonic-Pi
- <https://rubentr.github.io/introduccion-sonic-pi/#/>
- [http://sonic-pi.mehackit.org/index\\_es.html](http://sonic-pi.mehackit.org/index_es.html)
- <https://magpi.raspberrypi.com/books/essentials-sonic-pi-v1>
- [https://thinking.is.ed.ac.uk/ada-lovelace-day/wp-content/uploads/sites/1](https://thinking.is.ed.ac.uk/ada-lovelace-day/wp-content/uploads/sites/13/2015/10/Sonic_pi_workshop.pdf) [3/2015/10/Sonic\\_pi\\_workshop.pdf](https://thinking.is.ed.ac.uk/ada-lovelace-day/wp-content/uploads/sites/13/2015/10/Sonic_pi_workshop.pdf)
- <https://projects.raspberrypi.org/en/projects/getting-started-with-sonic-pi/>

#### Gracias por vuestra atención!